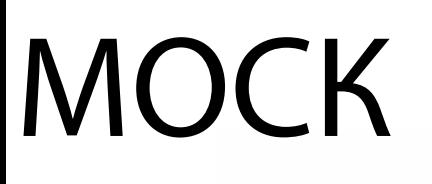

Подписано цифровой подписью: МОСК Дата: 2023.01.24 17:40:44  $+03'00'$ 

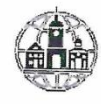

Частное профессиональное образовательное учреждение «Московский областной современный колледж» (МОСК)

УТВЕРЖДАЮ Директор МОСК Дарбинян А.А  $H_6 = 202$ 

РАБОЧАЯ ПРОГРАММА учебной дисциплины

## ОП.03 ИНФОРМАЦИОННЫЕ ТЕХНОЛОГИИ

по специальности среднего профессионального образования 09.02.07 Информационные системы и программирование

Подольск, 2022

Рабочая программа учебной дисциплины **ОП.03 Информационные технологии** разработана на основе Федерального государственного образовательного стандарта (далее – ФГОС) по специальности среднего профессионального образования (далее – СПО) 09.02.07 Информационные системы и программирование, утвержденного Приказом Минпросвещения России от 9 декабря 2016 года № 1547, зарегистрировано в Минюсте России 26.12.2016, регистрационный номер 44936.

Организация-разработчик:

Частное профессиональное образовательное учреждение «Московский областной современный колледж» (МОСК)

## **СОДЕРЖАНИЕ**

- **1. ОБЩАЯ ХАРАКТЕРИСТИКА РАБОЧЕЙ ПРОГРАММЫ УЧЕБНОЙ ДИСЦИПЛИНЫ**
- **2. СТРУКТУРА И СОДЕРЖАНИЕ УЧЕБНОЙ ДИСЦИПЛИНЫ**
- **3. УСЛОВИЯ РЕАЛИЗАЦИИ УЧЕБНОЙ ДИСЦИПЛИНЫ**
- **4. КОНТРОЛЬ И ОЦЕНКА РЕЗУЛЬТАТОВ ОСВОЕНИЯ УЧЕБНОЙ ДИСЦИПЛИНЫ**
- **5. ОСОБЕННОСТИ РЕАЛИЗАЦИИ УЧЕБНОЙ ДИСЦИПЛИНЫ ДЛЯ ИНВАЛИДОВ И ЛИЦ С ОГРАНИЧЕННЫМИ ВОЗМОЖНОСТЯМИ ЗДОРОВЬЯ**

## **1. ОБЩАЯ ХАРАКТЕРИСТИКА РАБОЧЕЙ ПРОГРАММЫ УЧЕБНОЙ ДИСЦИПЛИНЫ «ОП.03 ИНФОРМАЦИОННЫЕ ТЕХНОЛОГИИ»**

## **1.1. Место дисциплины в структуре основной профессиональной образовательной программы:**

Учебная дисциплина «Информационные технологии» является обязательной частью общепрофессионального учебного цикла основной образовательной программы в соответствии с ФГОС СПО и ПООП по специальности 09.02.07 Информационные системы и программирование.

Особое значение дисциплина имеет при формировании и развитии ОК 1, ОК 2,ОК 4, ОК 5, ОК 9, ОК 10, ПК 1.6, ПК 4.1, ПК 5.1, 5.2, 5.6, ПК 6.3, ПК 8.1, 8.2, 8.3, ПК 9.3, ПК 10.1.

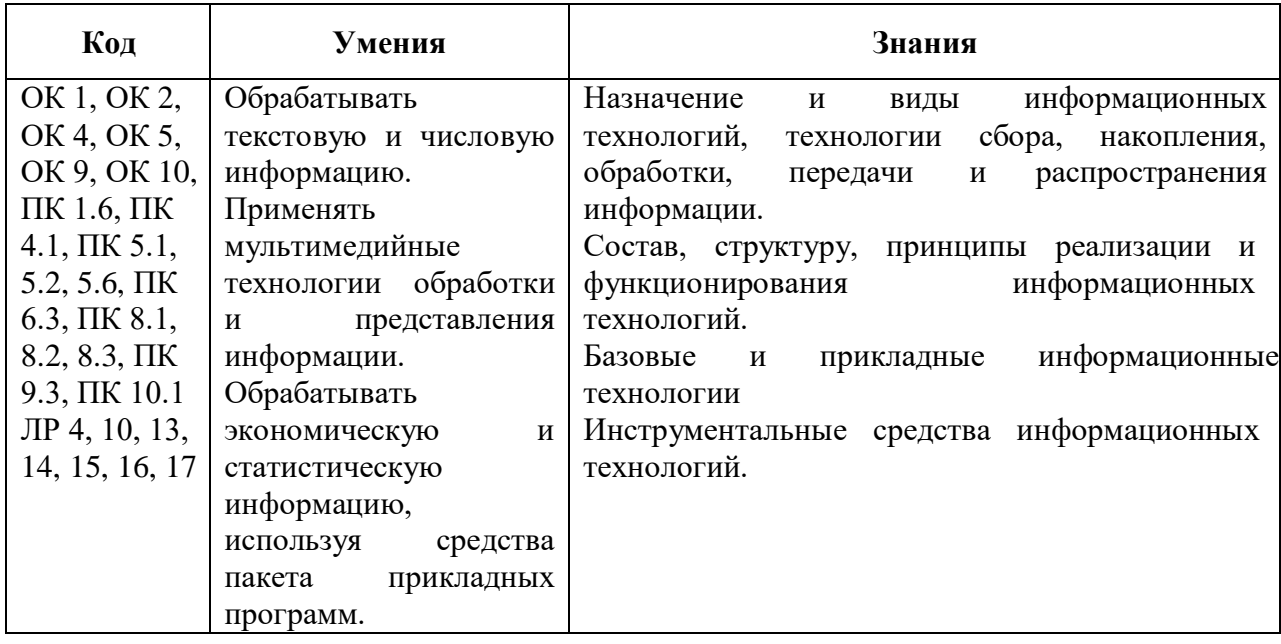

#### **1.2. Цель и планируемые результаты освоения дисциплины:**

## **2. СТРУКТУРА И СОДЕРЖАНИЕ УЧЕБНОЙ ДИСЦИПЛИНЫ 2.1. Объем учебной дисциплины и виды учебной работы**

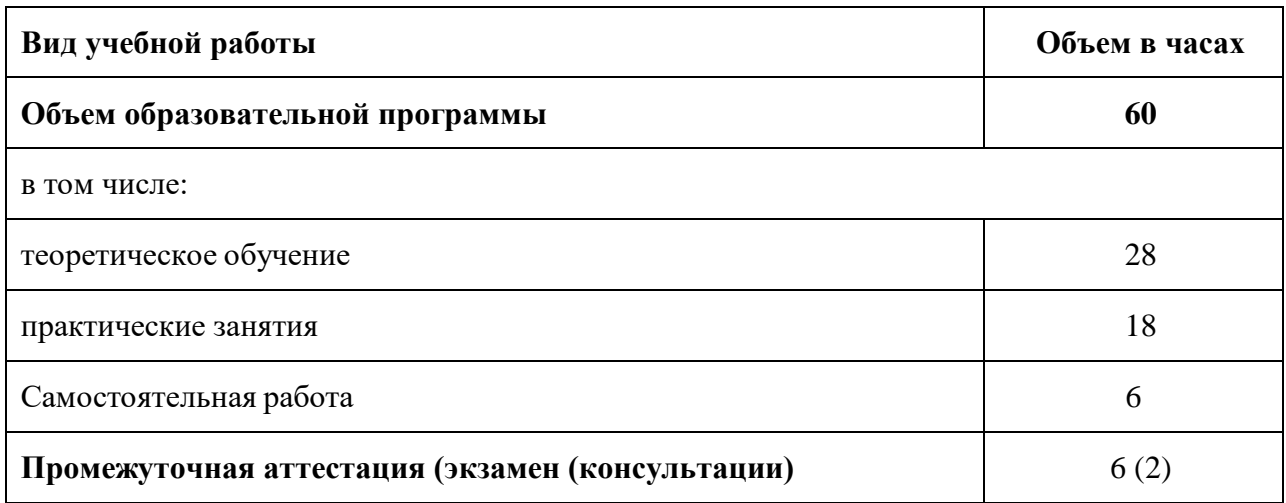

# **2.2. ТЕМАТИЧЕСКИЙ ПЛАН И СОДЕРЖАНИЕ УЧЕБНОЙ ДИСЦИПЛИНЫ «ОП.03 ИНФОРМАЦИОННЫЕ ТЕХНОЛОГИИ»**

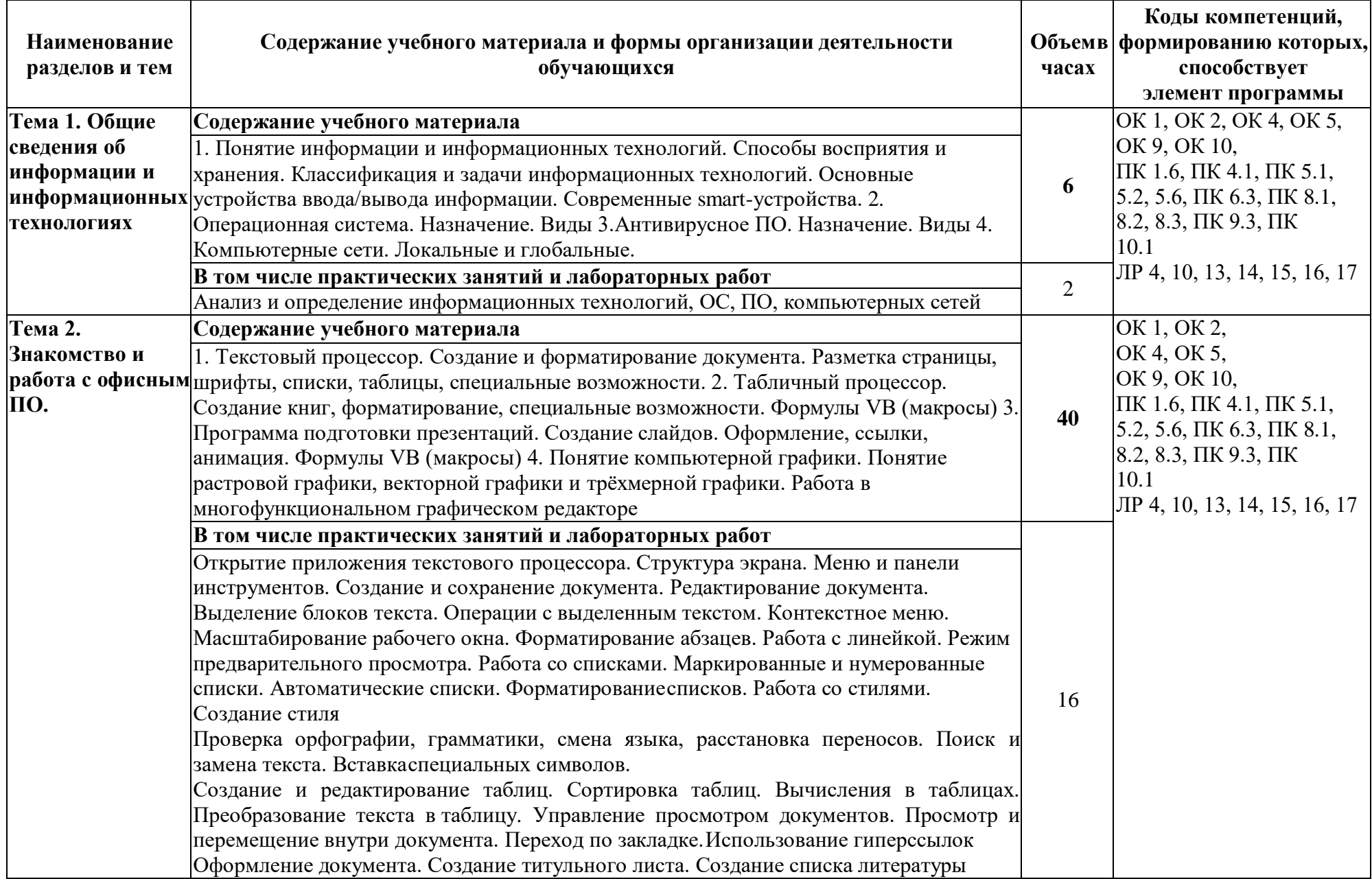

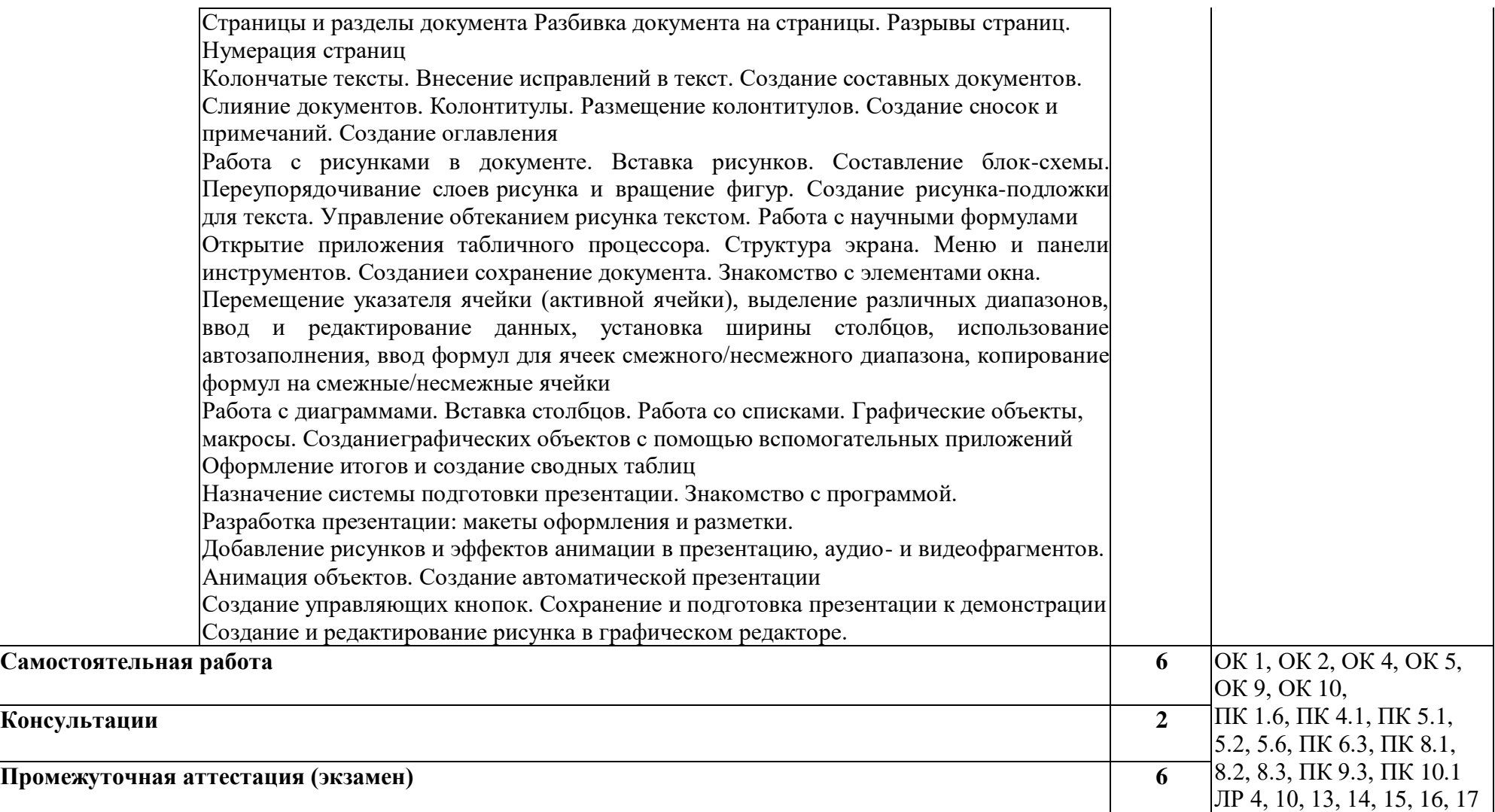

## **3. УСЛОВИЯ РЕАЛИЗАЦИИ УЧЕБНОЙ ДИСЦИПЛИНЫ**

**3.1.** Для реализации программы учебной дисциплины должны быть предусмотрены следующие специальные помещения:

#### **Кабинет № 402 «Информатики»**

12 столов, 12 стульев, 12 компьютеров с лицензионным программным обеспечением и возможностью подключения к информационно-телекоммуникационной сети «Интернет», 12 наушников, рабочее место преподавателя (стол, стул, компьютер) 1 доска, 1 телевизор, наглядные пособия; комплект учебно-методической документации по дисциплине.

#### **3.2.Информационное обеспечение реализации программы**

Перечень рекомендуемых учебных изданий, Интернет-ресурсов, дополнительной литературы:

#### *Основная литература:*

1. Информационные технологии в 2 т. Том 1 : учебник для среднего профессионального образования / В. В. Трофимов, О. П. Ильина, В. И. Кияев, Е. В. Трофимова ; под редакцией В. В. Трофимова. — Москва : Издательство Юрайт, 2023. — 238 с. — (Профессиональное образование). — ISBN 978-5-534-03964-1. — Текст : электронный // Образовательная платформа Юрайт [сайт]. — URL: <https://urait.ru/bcode/512088>

2. Информационные технологии в 2 т. Том 2 : учебник для среднего профессионального образования / В. В. Трофимов, О. П. Ильина, В. И. Кияев, Е. В. Трофимова ; под редакцией В. В. Трофимова. — Москва : Издательство Юрайт, 2023. — 390 с. — (Профессиональное образование). — ISBN 978-5-534-03966-5. — Текст : электронный // Образовательная платформа Юрайт [сайт]. — URL: <https://urait.ru/bcode/512089>

3. Советов, Б. Я. Информационные технологии : учебник для среднего профессионального образования / Б. Я. Советов, В. В. Цехановский. — 7-е изд., перераб. и доп. — Москва : Издательство Юрайт, 2023. — 327 с. — (Профессиональное образование). — ISBN 978-5- 534-06399-8. — Текст : электронный // Образовательная платформа Юрайт [сайт]. — URL: <https://urait.ru/bcode/511557>

#### *Дополнительная литература:*

1. Гаврилов, М. В. Информатика и информационные технологии : учебник для среднего профессионального образования / М. В. Гаврилов, В. А. Климов. — 5-е изд., перераб. и доп. — Москва : Издательство Юрайт, 2023. — 355 с. — (Профессиональное образование). — ISBN 978-5-534-15930-1. — Текст : электронный // Образовательная платформа Юрайт [сайт]. — URL: <https://urait.ru/bcode/510331>

2. Мамонова, Т. Е. Информационные технологии. Лабораторный практикум : учебное пособие для среднего профессионального образования / Т. Е. Мамонова. — Москва : Издательство Юрайт, 2023. — 178 с. — (Профессиональное образование). — ISBN 978-5- 534-07791-9. — Текст : электронный // Образовательная платформа Юрайт [сайт]. — URL: <https://urait.ru/bcode/516847>

## *Интернет-источники:*

1. Огромный выбор конспектов лабораторных и практических работ, инструкционные и технологические карты почти на все основные темы курса http://www.metod-kopilka.ru/page-2-1.html

2. Электронная библиотечная система (ЭБС) «Университетская библиотека ONLINE» https://urait.ru /

3. Компьютерная справочная правовая система «Консультант Плюс» http://www.consultant.ru/

## **4. КОНТРОЛЬ И ОЦЕНКА РЕЗУЛЬТАТОВ ОСВОЕНИЯ УЧЕБНОЙ ДИСЦИПЛИНЫ**

| $\mathbf{K}$ od u<br>наименование<br>профессиональных | Результаты<br>обучения       | Критерии оценки                                  | Формы и методы<br>оценки    |
|-------------------------------------------------------|------------------------------|--------------------------------------------------|-----------------------------|
| и общих                                               |                              |                                                  |                             |
| компетенций<br>формируемых в                          |                              |                                                  |                             |
| рамках                                                |                              |                                                  |                             |
| $\boldsymbol{\delta}$ исциплины <sup>1</sup>          |                              |                                                  |                             |
| OK 1, OK 2,                                           | Знания:                      | «Отлично»                                        | Компьютерное                |
| OK 4, OK 5,                                           | Назначение и виды            | теоретическое                                    | тестирование<br>на          |
| OK 9, OK 10,                                          | информационных               | содержание<br>курса                              | знание                      |
| ПК 1.6, ПК 4.1,                                       | технологий,                  | освоено полностью, без                           | терминологии<br>ПО          |
| ПК 5.1, 5.2, 5.6,                                     | сбора,<br>технологии         | пробелов,<br>умения                              | теме;                       |
| ПК 6.3,                                               | накопления,                  | сформированы,<br><b>BCC</b>                      | Тестирование                |
| ПК 8.1, 8.2, 8.3,                                     | обработки,                   | предусмотренные                                  | Контрольная                 |
| ПК 9.3, ПК 10.1                                       | передачи<br>и                | программой<br>учебные                            | работа                      |
| ЛР 4, 10, 13, 14, 15,                                 | распространения              | задания<br>выполнены,                            | Самостоятельная             |
| 16, 17                                                | информации.                  | качество<br>ИХ                                   | работа                      |
|                                                       | Состав, структуру,           | оценено<br>выполнения                            | Защита реферата             |
|                                                       | принципы                     | высоко.                                          | Семинар                     |
|                                                       | реализации<br>И              | «Хорошо»                                         | Выполнение                  |
|                                                       | функционирования             | теоретическое                                    | проекта;                    |
|                                                       | информационных               | содержание<br>курса                              | • Наблюдение<br>за          |
|                                                       | технологий.                  | освоено полностью, без                           | выполнением                 |
|                                                       | Базовые<br>$\mathbf{M}$      | пробелов,<br>некоторые                           | практического               |
|                                                       | прикладные                   | умения сформированы                              | задания                     |
|                                                       | информационные               | недостаточно,<br><b>BCC</b>                      | (деятельностью              |
|                                                       | технологии                   | предусмотренные                                  | студента)<br>Оценка         |
|                                                       | Инструментальные<br>средства | программой<br>учебные<br>задания вы-<br>полнены, |                             |
|                                                       | информационных               | некоторые<br>виды                                | выполнения<br>практического |
|                                                       | технологий.                  | заданий выполнены с                              | задания (работы)            |
|                                                       | Умения:                      | ошибками.                                        | Экзамен                     |
|                                                       | Обрабатывать                 | «Удовлетворительно» -                            |                             |
|                                                       | текстовую<br>И               | теоретическое                                    |                             |
|                                                       | числовую                     | содержание<br>курса                              |                             |
|                                                       | информацию.                  | освоено<br>частично, но                          |                             |
|                                                       | Применять                    | пробелы<br>He<br>носят                           |                             |
|                                                       | мультимедийные               | существенного                                    |                             |
|                                                       | технологии                   | характера,                                       |                             |
|                                                       | обработки<br>$\mathbf{M}$    | необходимые<br>умения                            |                             |
|                                                       | представления                | работы с освоенным                               |                             |
|                                                       | информации.                  | материалом в основном                            |                             |
|                                                       | Обрабатывать                 | сформированы,                                    |                             |
|                                                       | экономическую<br>И           | большинство                                      |                             |
|                                                       | статистическую               | предусмотренных                                  |                             |

 $1 B$  ходе оценивания могут быть учтены личностные результаты.

l

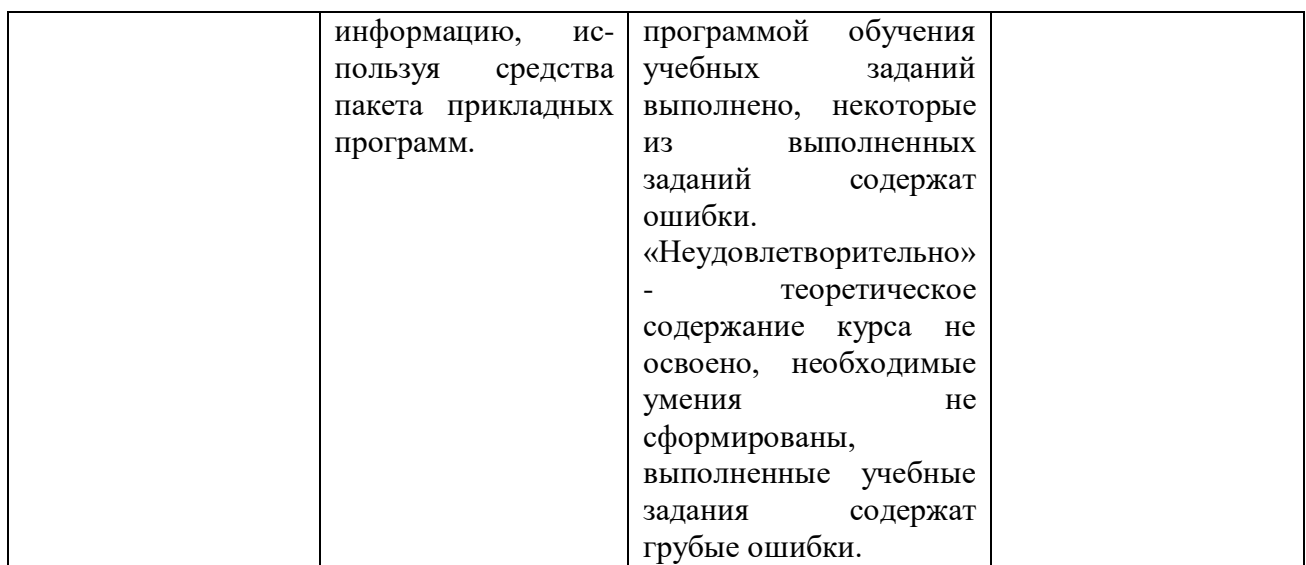

#### **Образовательные технологии**

При изучении дисциплины применяются следующие образовательные и интерактивные технологии:

- технология адаптивного обучения;
- технология информационно-коммуникационного обучения;
- технология проектного обучения.
- лекция-визуализация
- лекция с применением технологий проблемного обучения
- лекция-диалог
- встречи со специалистами соответствующего профиля и т.п.
- организация тематических мероприятий, экскурсий и т.п.
- решение конкретных профессиональных ситуаций

## **Тестовые вопросы для проведения текущего контроля по дисциплине**

- 1. В состав персонального компьютера входит?
- А) Сканер, принтер, монитор
- Б) Видеокарта, системная шина, устройство бесперебойного питания

#### **В) Монитор, системный блок, клавиатура, мышь**

- Г) Винчестер, мышь, монитор, клавиатура
- 2. Все файлы компьютера записываются на?

#### **А) Винчестер**

- Б) Модулятор
- В) Флоппи-диск
- Г) Генератор

3. Как включить на клавиатуре все заглавные буквы?

- $A)$  Alt + Ctrl
- **Б) Caps Lock**
- B)  $Shift + Crit$
- $\Gamma$ ) Shift + Ctrl + Alt

4. Как называется основное окно Windows, которое появляется на экране после полной загрузки операционной среды?

А) Окно загрузки

## Б) Стол с ярлыками

## **В) Рабочий стол**

Г) Изображение монитора

5. Какую последовательность действий надо выполнить для запуска калькулятора в Windows?

А) Стандартные → Калькулятор

**Б) Пуск → Программы → Стандартные → Калькулятор**

В) Пуск → Стандартные → Калькулятор

Г) Пуск → Калькулятор

6. Как называется программа файловый менеджер, входящая в состав операционной среды Windows?

## **А) Проводник**

- Б) Сопровождающий
- В) Менеджер файлов
- Г) Windows commander

7. Чем отличается значок папки от ярлыка?

А) Признак ярлыка – узелок в левом нижнем углу значка, которым он "привязывается" к объекту

Б) Значок ярлыка крупнее всех остальных значков

В) На значке ярлыка написана буква «Я»

## **Г) Признак ярлыка – маленькая стрелка в левом нижнем углу значка**

8. Для того, чтобы найти файл в компьютере надо нажать?

## **А) Пуск → Найти → Файлы и папки**

- Б) Пуск → Файлы и папки
- В) Найти → Файл
- Г) Пуск → Файл → Найти

9. Для настройки параметров работы мыши надо нажать?

А) Настройка → панель управления → мышь

Б) Пуск → панель управления → мышь

В) Пуск → настройка → мышь

## **Г) Пуск → настройка → панель управления → мышь**

10. Как установить время, через которое будет появляться заставка на рабочем столе Windows?

## **А) Свойства: экран → Заставка → Интервал**

Б) Заставка → Период времени

- В) Свойства: экран → Заставка → Время
- Г) Свойства: Интервал

11. В какой программе можно создать текстовый документ (отчет по научной работе)? А) Windows Word

- **Б) Microsoft Word**
- В) Microsoft Excel
- Г) Microsoft Power Point

12. Какую кнопку надо нажать для вставки скопированного текста в Microsoft Word?

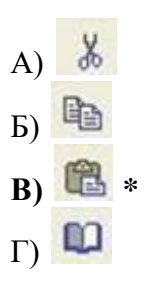

13. Какую последовательность операций в Microsoft Word нужно выполнить для редактирования размера кегля шрифта в выделенном абзаце?

А) Вызвать быстрое меню → шрифт → размер

Б) Формат → шрифт → размер

В) На панели Форматирование изменить размер шрифта

## **Г) Подходят все пункты а, б и в**

14. Как найти в тексте документа Microsoft Word необходимое слово?

A)  $Ctrl + F12$ 

## **Б) Правка → найти**

- В) Сервис → найти
- Г) Подходят все пункты а, б и в

15. Как сделать так, что компьютер самостоятельно создал оглавление (содержание) в документе Microsoft Word?

А) Правка → оглавление и указатели

- **Б) Вставка → ссылка → оглавление и указатели**
- В) Правка → оглавление
- Г) Формат → оглавление и указатели

16. Как установить язык проверки орфографии в документе Microsoft Word?

А) Сервис → параметры → язык

Б) Параметры → язык → установить

- В) Сервис → настройка → язык
- **Г) Сервис → язык → выбрать язык**

17. Какую нужно нажать кнопку в Microsoft Word для создания таблицы?

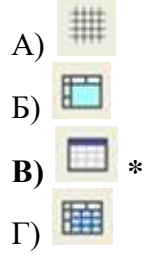

18. Для создания многоколонного документа Word (например, газеты) нужно нажать кнопку?

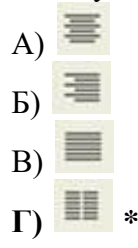

19. Какие панели инструментов имеются в табличном редакторе Excel?

- А) Стандартная, форматирование
- Б) Внешние данные, формы
- В) Сводные таблицы, элементы управления

**Г) Подходят все пункты а, б и в**

20. Как в рабочей книге Microsoft Excel создать колонтитулы?

А) Вставка → колонтитулы

## **Б) Вид → колонтитулы**

В) Сервис → колонтитулы

Г) Параметры → колонтитулы

21. Что такое табличный процессор Excel, его назначение?

А) Excel это приложение MS Windows, которое позволяет редактировать текст, рисовать различные картинки и выполнять расчеты

**Б) Excel – предназначен для обработки данных (расчетов и построения диаграмм), представленных в табличном виде**

В) Excel – программное средство, предназначенное для редактирования данных наблюдений

Г) Процессор, устанавливаемый в компьютере и предназначенный для обработки данных, представленных в виде таблицы

22. Как сделать так, чтобы введенные в ячейку Excel числа воспринимались как текст?

А) Числа, введенные в ячейку, всегда воспринимаются Excel только как числа

## **Б) Выполнить команду Формат → Ячейки... и на вкладке "Формат ячеек – Число" выбрать «Текстовый»**

В) Сервис → параметры → текстовый

Г) Просто вводить число в ячейку. Компьютер сам определит число это или текст

## **Вопросы к экзамену**

- 1. [Понятие информационной технологии \(ИТ\)](https://infostarting.ru/goto/http:/infostarting.ru/ponyatie-informacionnoj-texnologii/)
- 2. Роль ИТ в развитии экономики и общества.
- 3. Свойства ИТ. Понятие платформы.
- 4. Классификация ИТ.
- 5. Предметная и информационная технология.
- 6. Обеспечивающие и функциональные ИТ.
- 7. Понятие распределенной функциональной информационной технологии.
- 8. Объектно-ориентированные информационные технологии.
- 9. Стандарты пользовательского интерфейса информационных технологий.
- 10. Критерии оценки информационных технологий.
- 11. Пользовательский интерфейс и его виды;
- 12. Технология обработки данных и ее виды.
- 13. Технологический процесс обработки и защиты данных.

14. Графическое изображение технологического процесса, меню, схемы данных, схемы взаимодействия программ.

- 15. Применение информационных технологий на рабочем месте пользователя.
- 16. Автоматизированное рабочее место.
- 17. Электронный офис.
- 18. Технологии открытых систем.
- 19. Сетевые информационные технологии: телеконференции, доска объявлений;
- 20. Электронная почта. Режимы работы электронной почты.
- 21. Авторские информационные технологии.
- 22. Интеграция информационных технологий.
- 23. Распределенные системы обработки данных.
- 24. Технологии «клиент-сервер».
- 25. Системы электронного документооборота.
- 26. Геоинформационные системы;
- 27. Глобальные системы; видеоконференции и системы групповой работы.
- 28. Корпоративные информационные системы.
- 29. Назначения и возможности ИТ обработки текста.
- 30. Виды ИТ для работы с графическими объектами.
- 31. Назначение, возможности, сферы применения электронных таблиц.
- 32. Основные технологии ввода информации. Достоинства и недостатки.

33. Оптическая технология ввода информации. Принцип, аппаратное и программное обеспечение.

34. Штриховое кодирование. Принцип, виды кодов.

35. Магнитная технология ввода информации. Принцип, аппаратное и программное обеспечение.

- 36. Смарт-технология ввода. Принцип, аппаратное и программное обеспечение.
- 37. Технология голосового ввода информации.
- 38. Основные технологии хранения информации.

39. Характеристика магнитной, оптической и магнито-оптической технологий хранения информации.

- 40. Эволюция и виды операционных систем. Характеристика операционных систем.
- 41. Понятие гипертекстовой технологии.
- 42. Понятие технологии мультимедиа. Программное и техническое обеспечение технологии мультимедиа, стандарты мультимедиа.
- 43. Понятие, особенности и назначение технологии информационных хранилищ.
- 44. Web технология.
- 45. Технологии обеспечения безопасности компьютерных систем, данных, программ.
- 46. Тенденции и проблемы развития ИТ.
- 47. Назначение и виды архиваторов. Понятие сжатия, степени сжатия.
- 48. Понятие компьютерной безопасности.
- 49. Основные положения информационной безопасности
- 50. Компьютерные вирусы.
- 51. Методы защиты от компьютерных вирусов.
- 52. Средства антивирусной защиты.
- 53. Использование антивирусных программ.
- 54. Компьютерные сети.
- 55. Поисковые системы.
- 56. Справочно-правовые системы

#### **Практические задания**

1. В текстовом процессоре Word набрать текст, содержащий 10 строчек. Отформатировать его по ширине, задать шрифт Times New Roman, кегль 14, интервал 1,5. Выделить ключевые слова курсивом. Стиль заголовка сделать по типу «Заголовок 1».

2. В данном тексте, набранном во Word, озаглавить смысловые части заголовком стиля «Заголовок 1». Каждый абзац озаглавить заголовком стиля «Заголовок 2». Задать нумерацию страниц. Создать автоматическое оглавление документа.

3. В текстовом процессоре Word сделать таблицу, содержащую столбцы №, Фамилия, Имя, Отчество, оценка. Заполнить 5 строк созданной таблицы.

4. Оформить титульный лист реферата по образцу. Пробелы и знаки табуляции для форматирования использовать не допускается.

5. В готовый текст, набранный во Word, вставить три предложенные изображения по смыслу. Оформить нумерацию рисунков и подписи к изображениям.

6. В электронных таблицах Excel создать таблицу для учета пропущенных занятий, содержащую столбцы: **№, Фамилия, Имя, Лекции, Семинарские занятия, Лабораторные работы, Итог**. Столбец **Итог** должен содержать сумму пропущенных занятий, вычисляемую автоматически.

7. В электронных таблицах Excel создать таблицу, содержащую столбцы **№, Фамилия, Имя, Пол, Футбол, Гимнастика.** Поле Футбол должно автоматически заполняться значением «+», если **Пол**= «м».

8. В электронных таблицах создать турнирную таблицу, в которой столбцы и строки – фамилии участников. Активный участник расположен в строке. В строках же подсчитывается и место участника. То есть нужен дополнительный столбец – место. Если Иванов выиграл Петрова, то в строке Иванов – столбце Петров ставится 1. Если ничья – 0,5. Проигравшему Петрову в строке Петров – столбце Иванов ставится 0. Побеждает, то есть занимает первое место, набравший большее количество очков. (Примечание: можно использовать дополнительный столбец, в котором подсчитывается полное количество набранных очков).

9. В электронных таблицах Excel создать таблицу – календарь на один месяц. Выходные дни отметить красным. В отдельной ячейке вывести количество рабочих дней месяца (сумма всех, кроме субботы и воскресенья).

10. В электронных таблицах Excel создать таблицу, содержащую список купленных продуктов, их количества и цен. Подсчитать сумму, потраченную на всю покупку. Например, мука, 2 кг, 45 руб. Здесь 2 кг – количество купленной муки, 45 руб. – цена за 1 кг.

11. Создать презентацию в PowerPoint, содержащую 5 слайдов. 1 слайд – меню, содержащее изображения-миниатюры, ведущие на соответствующий слайд.

12. Создать презентацию в PowerPoint, содержащую 5 слайдов. Задать автоматическую смену слайдов через 1,5 сек. с музыкальным сопровождением.

13. Создать презентацию в PowerPoint, содержащую 5 слайдов. Разместить на каждом слайде кнопку, по нажатию на которую будет происходить смена слайдов.

14. Создать презентацию в PowerPoint, содержащую 5 слайдов. Наполнить слайды текстами и изображениями. Использовать анимацию появления объектов на слайде.

## **Задания для самостоятельной работы**

Темы рефератов (докладов, презентаций)

- 1. Информационные технологии организационного управления.
- 2. Информационные технологии в промышленности и экономике
- 3. Информационные технологии автоматизированного проектирования
- 4. Программные средства информационных технологий
- 5. Технические средства информационных технологий
- 6. Этапы эволюции информационных технологий
- 7. Геоинформационные технологии. Основные понятия
- 8. Геоинформационные системы в экологии и природопользовании
- 9. Геоинформационные системы в ведении земельных кадастров
- 10. CASE технологии
- 11. Основные стандарты мультимедиа технологий
- 12. Аппаратные средства мультимедиа технологий
- 13. Глобальные компьютерные сети
- 14. Локальные компьютерные сети
- 15. Топология локальных компьютерных сетей (шина, кольцо, звезда)
- 16. Архитектура компьютерных сетей.
- 17. Инструментальные программные средства для создания экспертных систем.
- 18. Иерархические классификационные системы
- 19. Системы автоматизированного проектирования в машиностроении
- 20. Автоматизированные системы управления технологическими процессами
- 21. Информационно-справочные системы и информационно поисковые технологии
- 22. Системы автоматизации документооборота и учета
- 23. Экспертные системы в отраслях народного хозяйства
- 24. Информационные сетевые технологии
- 25. Мультимедиа технологии. Основные понятия
- 26. Информационно справочные правовые системы (ИСПС).
- 27. Информационные технологии искусственного интеллекта
- 28. Экспертные системы. Основные понятия
- 29. Информационные технологии защиты информации
- 30. Информационные технологии в образовании
- 31. Информационные технологии в медицине
- 32. Телекоммуникационные технологии
- 33. Информационные технологии автоматизации офиса
- 34. Современная компьютерная графика
- 35. Модемы и протоколы обмена
- 36. Сканеры и программная поддержка их работы
- 37. Техническое обеспечение компьютерных сетей

#### **Критерии оценивания заданий**

5 «отлично» - глубоко и прочно усвоен весь программный материал; последовательно и точно построена речь; отсутствуют затруднения с ответами на дополнительные или уточняющие вопросы;

4 «хорошо» - усвоен весь программный материал; в речи имеются незначительные неточности; правильно применены теоретические знания; на большинство дополнительных или уточняющих вопросов дан ответ;

3 «удовлетворительно» - усвоена основная часть программного материала; речь не содержит «деталей»; недостаточно-правильные формулировки; на большинство дополнительных или уточняющих вопросов испытываются затруднения в ответе;

2 «неудовлетворительно» - не усвоена значительная часть программного материала; ответ содержит существенные ошибки.

## **5. ОСОБЕННОСТИ РЕАЛИЗАЦИИ ДИСЦИПЛИНЫ ДЛЯ ИНВАЛИДОВ И ЛИЦ С ОГРАНИЧЕННЫМИ ВОЗМОЖНОСТЯМИ ЗДОРОВЬЯ**

В случае обучения в колледже лиц с ограниченными возможностями здоровья учитываются особенности психофизического развития, индивидуальные возможности и состояние здоровья таких обучающихся.

Образование обучающихся с ограниченными возможностями здоровья может быть организовано как совместно с другими обучающимися, так и в отдельных группах.

Обучающиеся из числа лиц с ограниченными возможностями здоровья обеспечены печатными и (или) электронными образовательными ресурсами в формах, адаптированных к ограничениям их здоровья.

Обучение инвалидов осуществляется также в соответствии с индивидуальной программой реабилитации инвалида (при наличии).

Для лиц с ограниченными возможностями здоровья по слуху возможно

предоставление учебной информации в визуальной форме (краткий конспект лекций; тексты заданий). На аудиторных занятиях допускается присутствие ассистента, а также сурдопереводчиков и (или) тифлосурдопереводчиков. Текущий контроль успеваемости осуществляется в письменной форме: обучающийся письменно отвечает на вопросы, письменно выполняет практические задания. Доклад (реферат) также может быть представлен в письменной форме, при этом требования к содержанию остаются теми же, а требования к качеству изложения материала (понятность, качество речи, взаимодействие с аудиторией и т. д.) заменяются на соответствующие требования, предъявляемые к письменным работам (качество оформления текста и списка литературы, грамотность, наличие иллюстрационных материалов и т.д.). Промежуточная аттестация для лиц с нарушениями слуха проводится в письменной форме, при этом используются общие критерии оценивания. При необходимости время подготовки к ответу может быть увеличено.

Для лиц с ограниченными возможностями здоровья по зрению университетом обеспечивается выпуск и использование на учебных занятиях альтернативных форматов печатных материалов (крупный шрифт или аудиофайлы) а также обеспечивает обучающихся надлежащими звуковыми средствами воспроизведения информации (диктофонов и т.д.). Допускается присутствие ассистента, оказывающего обучающемуся необходимую техническую помощь. Текущий контроль успеваемости осуществляется в устной форме. При проведении промежуточной аттестации для лиц с нарушением зрения тестирование может быть заменено на устное собеседование по вопросам.

Для лиц с ограниченными возможностями здоровья, имеющих нарушения опорнодвигательного аппарата материально-технические условия университета обеспечивают возможность беспрепятственного доступа обучающихся в учебные помещения, а также пребывания в них (наличие пандусов, поручней, расширенных дверных проемов, лифтов; наличие специальных кресел и других приспособлений).

На аудиторных занятиях, а также при проведении процедур текущего контроля успеваемости и промежуточной аттестации лицам с ограниченными возможностями здоровья, имеющим нарушения опорно-двигательного аппарата могут быть предоставлены необходимые технические средства (персональный компьютер, ноутбук или другой гаджет); допускается присутствие ассистента (ассистентов), оказывающего обучающимся необходимую техническую помощь (занять рабочее место, передвигаться по аудитории, прочитать задание, оформить ответ, общаться с преподавателем).